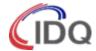

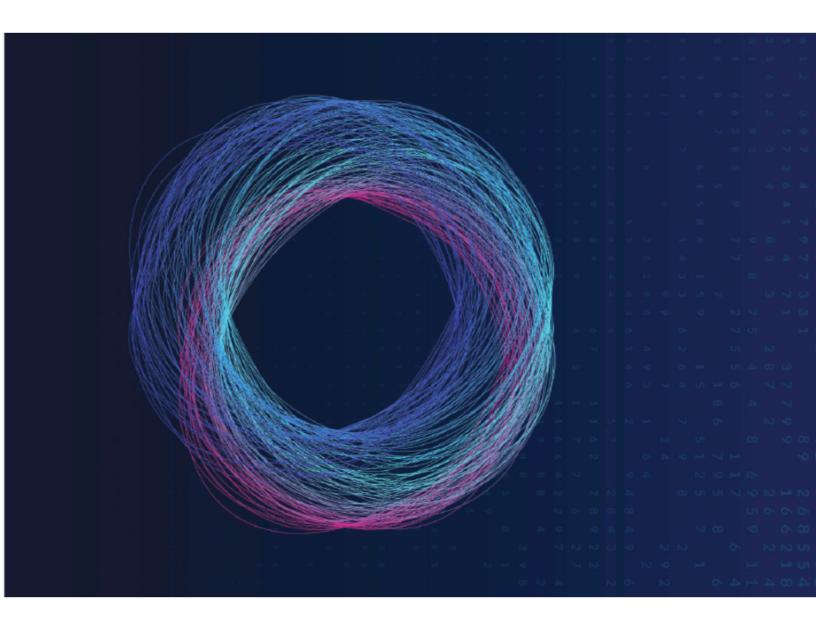

# Thales ETSI Integration with Cerberis3

Version 1.0 07-August-2020

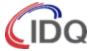

# **Table of Contents**

| Prerequisities                                 |    |
|------------------------------------------------|----|
| Steps needed for a successful integration      |    |
| Launch CM7 Manager and Enable eQKD Mode        |    |
| Enable eQKD Mode                               | 5  |
| Enable QKD Mode and Setting Parameters         | 8  |
| Certificates and Keys                          | 8  |
| Creating your own CA, Certs, and Keys          | 9  |
| Matching CA, Certificates & Keys on QKD System | 20 |
| eQKD Statistics                                | 24 |

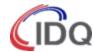

#### **Prerequisites**

- ENC F/W version >= 5.0.1
  - · check using either
    - CLI command: version
    - CM7 > Ugrade
- Must check Senetas RN for upgrade path
- Upgrade w/ CLI
  - check CM7 event/alarm to confirm there's no incompatible SFP warning
    - SFP compatibility issue may render ENC unresponsive requiring factory reset
  - ensure that ENC USB is unlocked
    - run command 'usb' or
    - check CM7 > System > access locking
  - insert USB stick with F/W into ENC
  - run 'upgrade' will take about 5 min > Wait till "Upgrade finished" > then run 'reboot'

This presentation assumes you have already installed, activated, and certified the Thales encryptors per the quick start or similar guide.

You should be able to bring up a tunnel connection via non-QKD keys.

Make sure you have properly set the date/time.

If you are running in IDQ3P QKD Mode you'll need to first run the script to disable this mode. After disabling you may need to re-activate and certify the encryptor.

Make sure you are running a version of software capable of ETSI QKD Mode

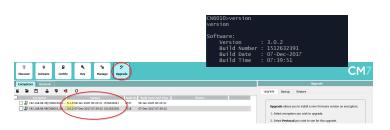

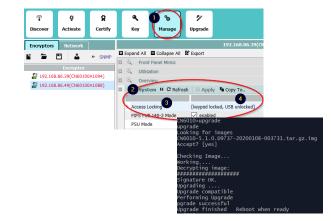

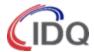

#### Steps needed for a successful integration:

- Enable eQKD Mode on Thales encryptor
- Configure eQKD parameters
- Import or create CA and client certificates

#### Launch CM7 Manager and Enable eQKD Mode

Launch CM7 Management GUI

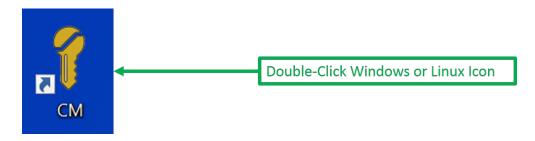

#### **Enable eQKD Mode**

Note that a reboot is required after enabling ETSI QKD Mode

 A separate panel will be displayed after the reboot containing configuration and statistics related to eQKD operation:

#### **Local KME IP:**

The local Key Management Entity (QKD device), with IP accessibility from the front panel management port.

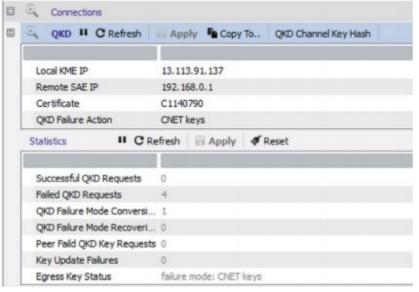

#### **Remote SAE IP:**

The remote Encryptors front panel IP address **Certificate:** 

The certificate hash for the secure HTTPS connection to the KME (QKD) device. This can be the CA certificate for host only authentication, or a signed end user certificate for client authentication.

#### **QKD Failure Action:**

CNET\_KEYS (default) will failover to internal classical keys on failure to retrieve QKD keys from KME devices at either end.

Use last keys – on failover, use last QKD keys until operation is corrected.

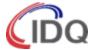

#### **Enable QKD Mode and Setting Parameters**

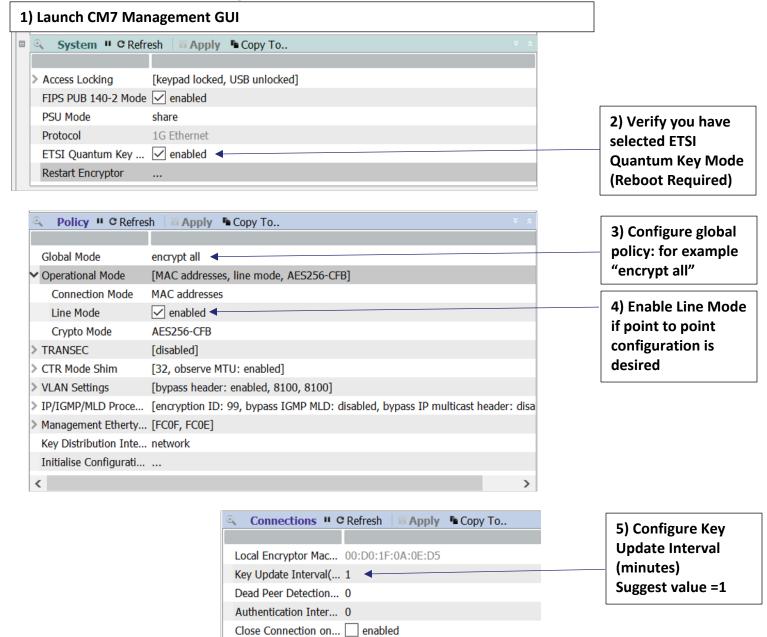

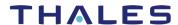

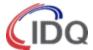

# In the Connections table, enable QKD encryptions

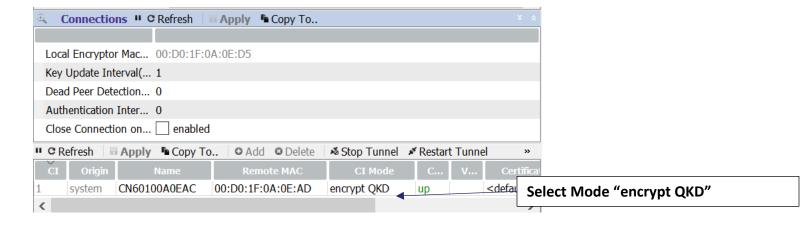

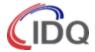

In the connections table, enable QKD encryption

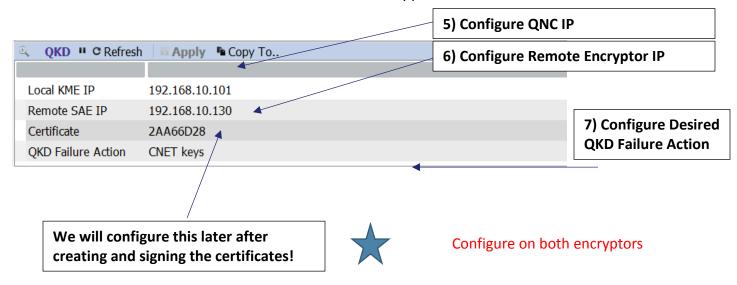

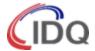

#### **Certificates & Keys**

You will need a valid root CA, client certificates and associated private keys. You can import these into the encryptors using CM7:

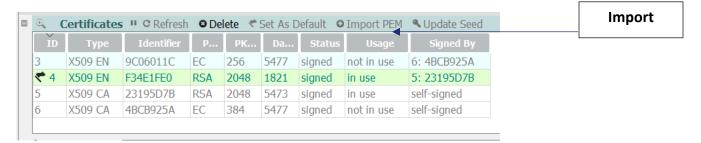

The supported algorithm must be FIPS approved and are listed below: secp384r1 NIST/SECG curve over a 384 bit prime field secp521r1 NIST/SECG curve over a 521 bit prime field prime256v1 X9.62/SECG curve over a 256 bit prime field (RSA Certs Not Supported)

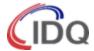

#### Creating your own CA, Certs, and Keys

Alternatively you can use the following steps to easily create your own root CA, certificates and keys using CM7 and openSSL

#### Create a root CA in CM7: Launch the CM7 Management Tool

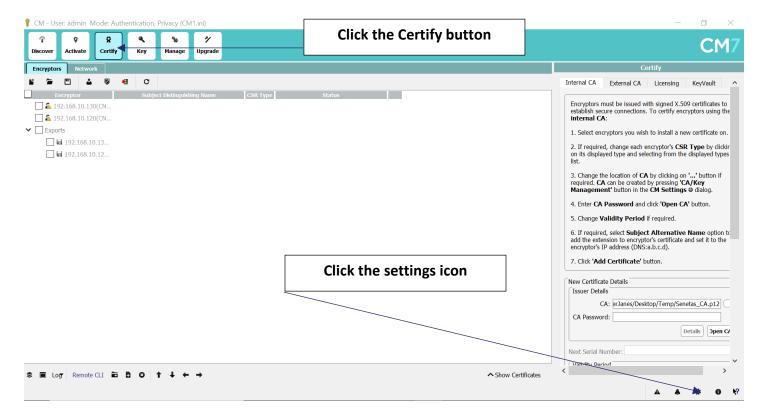

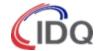

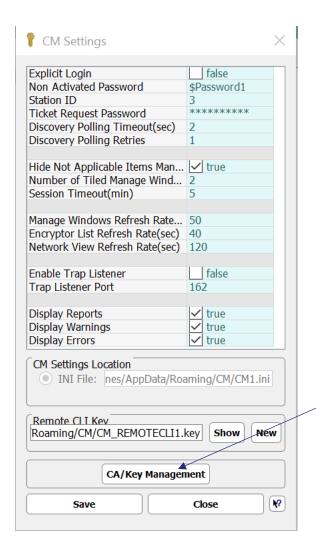

1) Click on CA/Key Management

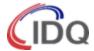

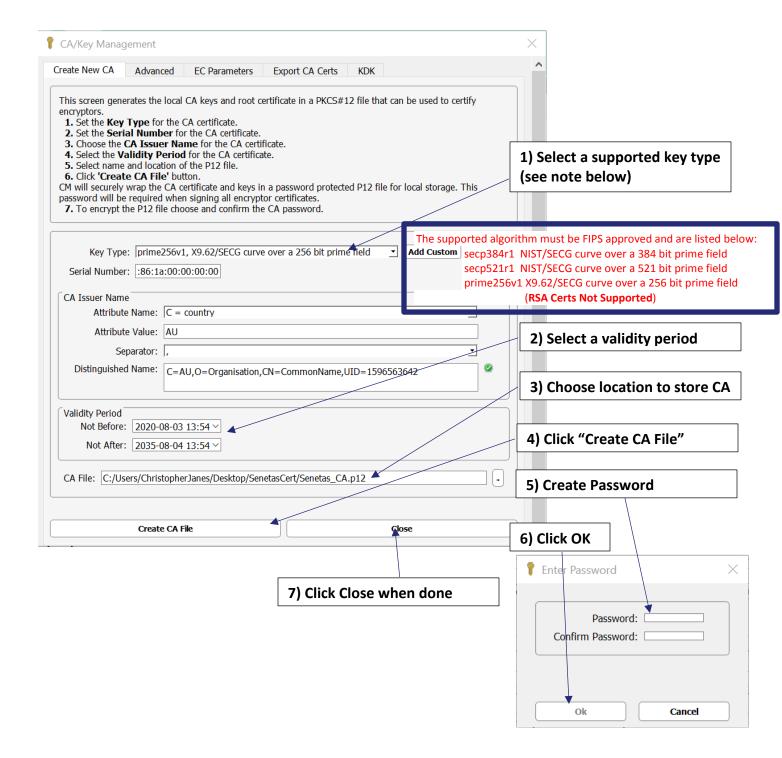

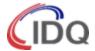

Copy the CA you originally created in CM7 to your linux machine: (in our example filename QKD\_Centauris\_CA.p12)

Convert this CA to .pem extension using the following openssl command: openssl pkcs12 -in path.p12 -out newfile.pem -nodes (openssl pkcs12 -in QKD\_Centauris\_CA.p12 -out QKD\_Centauris\_CA.pem -nodes)

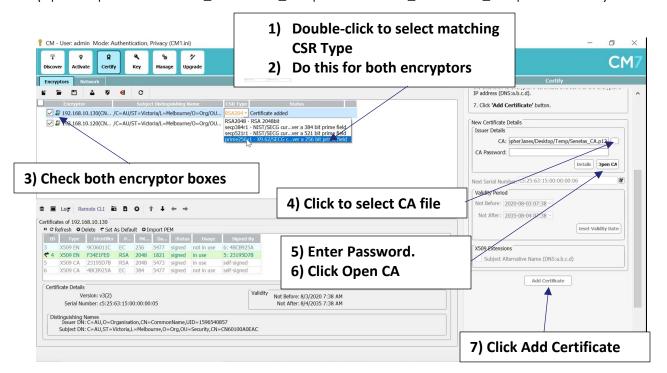

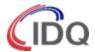

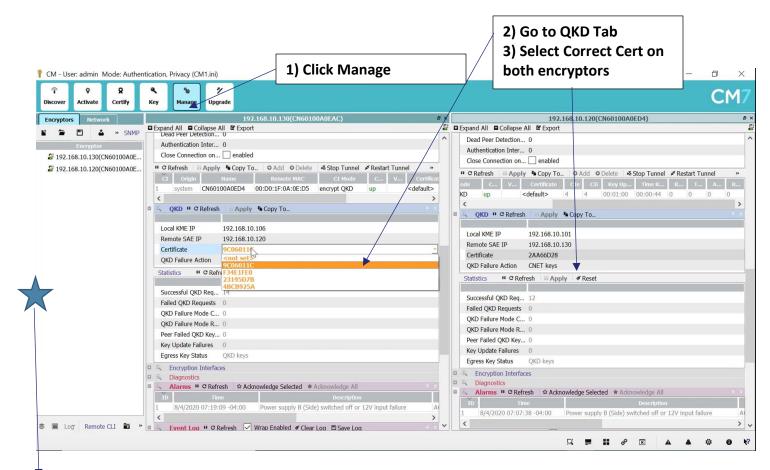

(You can find the Certificates in the "Certificates" Section of the GUI. Note the new client certificate is signed by the CA you created first)

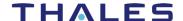

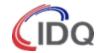

#### Create a CSR for the QKD server that you will sign with the CA created in CM7:

On a linux machine with openssl installed perform the follow steps:

Verify you have a .rnd file in your home directory. You can create one using the command "touch .rnd" from your home directory or "touch ~/.rnd"

(Our examples use the prime256v1 key type. Make sure they match what you create in CM7)

openssl ecparam -out QKDServer.pkey -name prime256v1 -genkey && openssl req -new -key QKDServer.pkey -nodes -out QKDServer.csr -subj "/C=CH/ST=Geneva/L=Geneva/O=ID Quantique/OU=QuantumSafe/CN=QKDServer"

You will have the following files created in your linux directory: QKDServer.csr QKDServer.pkey

Rename the xxx.csr file to xxx\_csr.pem
Rename the xxx.pkey file to xxx\_pkey.pem

In Linux type: mv QKDServer.csr QKDServer\_csr.pem mv QKDServer.pkey QKDServer\_pkey.pem

Next we need to sign the .pem with CM7. This will generate a xxxx\_cert.pem file

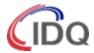

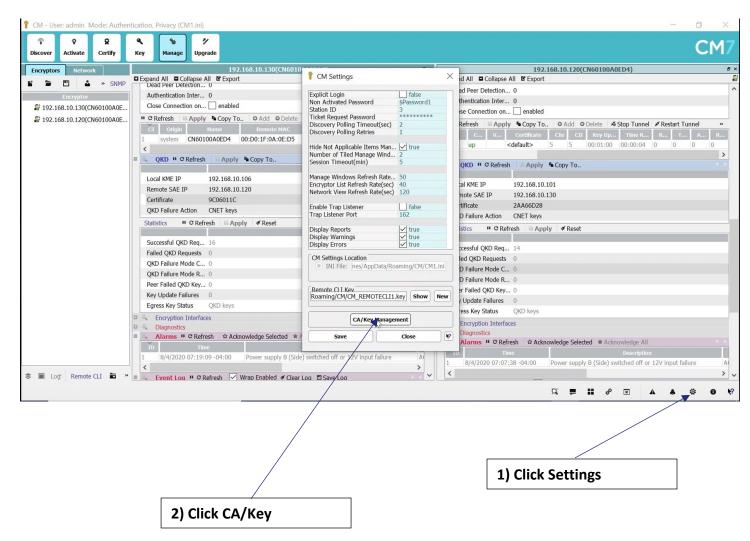

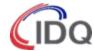

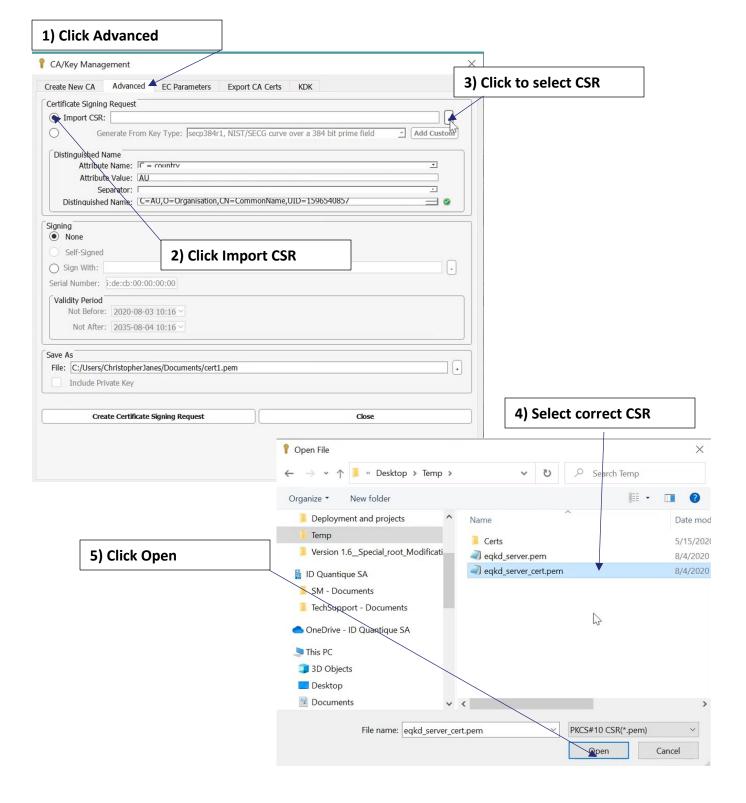

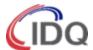

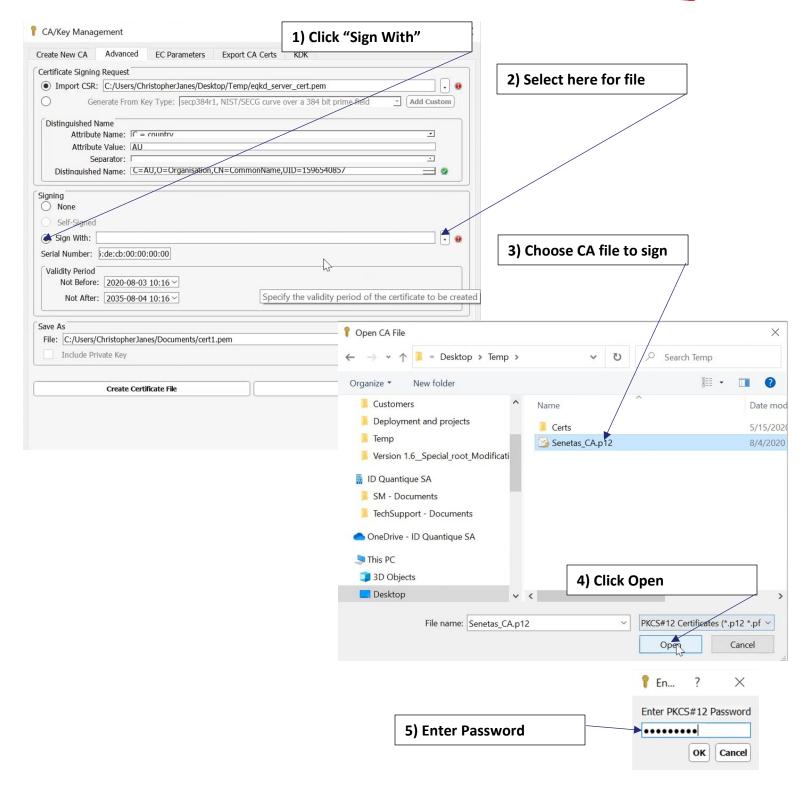

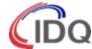

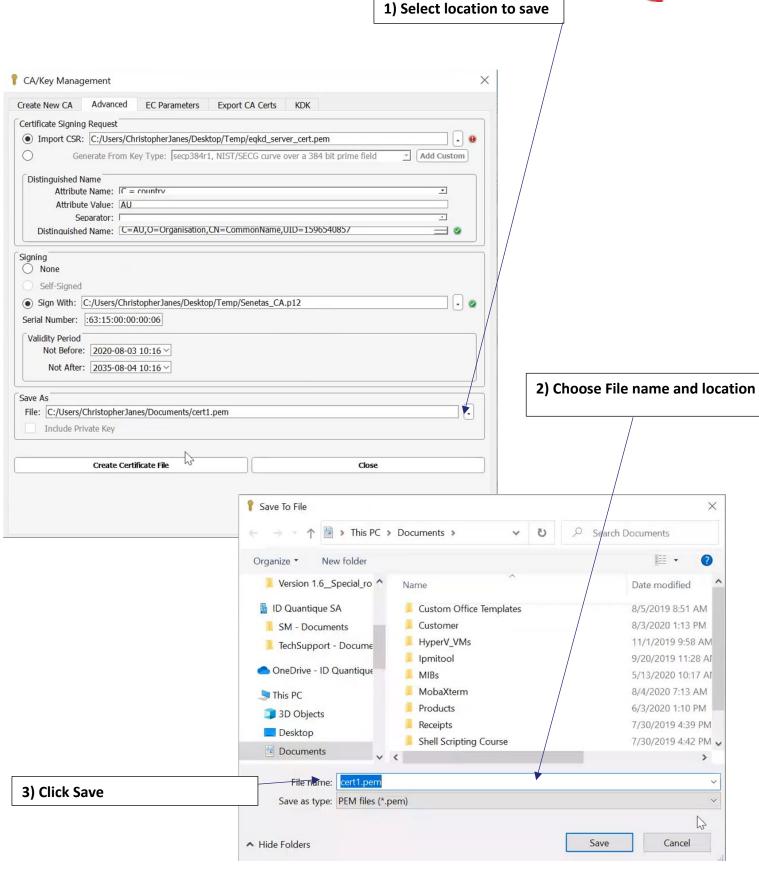

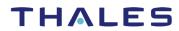

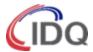

| Sunata Nam CA      | Advanced       | FC Dames to        | Smart CA Code        | KDK                    |                  |
|--------------------|----------------|--------------------|----------------------|------------------------|------------------|
| Create New CA      |                | EC Parameters      | Export CA Certs      | KDK                    |                  |
| Certificate Signin |                | ristophor lance /D | esktop/Temp/eqkd_se  | on/or cort nom         |                  |
| 35                 |                |                    |                      | e over a 384 bit prime | field Add Custom |
| O GE               | merate From Ke | ly Type, Isecpso   | 411, NIST/SECG CUIV  | e over a 364 bit prime | Add Castolli     |
| Distinguished I    |                |                    |                      |                        |                  |
|                    | te Name: C =   | COLINTEV           |                      |                        | _                |
|                    | eparator:      |                    |                      |                        | •                |
| Distinguishe       | d Name: C=A    | U,O=Organisatio    | on,CN=CommonNam      | e,UID=159654085/       | = 0              |
|                    |                |                    |                      |                        |                  |
| Signing None       |                |                    |                      |                        |                  |
| Self-Signed        |                |                    |                      |                        |                  |
|                    |                | topherlanes/Desl   | ktop/Temp/Senetas_0  | ^A n12                 |                  |
| Serial Number:     |                |                    | ktop/ remp/senetas_c | A.piz                  |                  |
|                    |                | .00:00             |                      |                        |                  |
| Validity Period    | : 2020-08-03   | 10:16 ∨            |                      |                        |                  |
|                    | : 2035-08-04   |                    |                      |                        |                  |
| NOT AITE           | . [2033-06-04  | 10.10              |                      |                        |                  |
| Save As            |                |                    |                      |                        |                  |
|                    | ChristopherJan | es/Documents/ce    | ert1.pem             |                        |                  |
| Include Pr         |                |                    |                      |                        |                  |
|                    |                |                    |                      |                        |                  |
|                    | Create Certi   | ficate File        | _                    |                        | Close            |
|                    | Cicate cert    | icate i iic        |                      |                        | SIOSC .          |
|                    |                |                    |                      |                        |                  |
|                    |                |                    |                      |                        |                  |
|                    |                |                    |                      |                        |                  |
|                    |                |                    |                      |                        |                  |
|                    |                |                    |                      |                        |                  |
|                    |                |                    |                      |                        |                  |

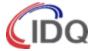

#### Matching CA, Certificates & Keys on QKD System

You will need to install the matching CA and server certificates & keys into the QNC. Please refer to the Cerberis3 User Guide and KEMS Configuration Guide briefly described next.

# Import the root CA, server certificate and server key as usual: Do this on both Alice and Bob QNC:

```
admin> encryptor --add-client-ca
PEM files:
1) EC-EQKD.pem
2) IDQCA.cert.pem.pem
3) QKDServer.pem
4) QKDServer_pkey.pem5) QKD_Centauris_CA.pem
 6) Senetas_CA.pem
 7) enc-alice-key.pem
 8) enc-alice.pem
 9) enc-bob-key.pem
 10) enc-bob.pem
11) eqkd_server_cert.pem
 12) eqkd_server_cert_pkey.pem
 13) kms-master-key.pem
 14) kms-master.pem
 15) kms-slave-key.pem
 16) kms-slave.pem
Please select a file (between 1 and 16).
QKD_Centauris_CA.pem will be added to the list of trusted client CA.
Are you sure you want to continue? [y/n] y
Client CA successfully added to system.
The new settings will be applied after a restart of the QNC services. Do you want to restart them now? [y/n] y
```

#### Load both certificate and key:

| Load Bolli Cerillicale and key.          |                                          |  |  |  |  |
|------------------------------------------|------------------------------------------|--|--|--|--|
| admin> encryptorload-key                 | admin> encryptorload-key                 |  |  |  |  |
| PEM files:                               | PEM files:                               |  |  |  |  |
| 1) EC-EQKD.pem                           | 1) EC-EQKD.pem                           |  |  |  |  |
| <pre>2) IDQCA.cert.pem.pem</pre>         | 2) IDQCA.cert.pem.pem                    |  |  |  |  |
| 3) QKDServer.pem                         | 3) QKDServer.pem                         |  |  |  |  |
| <ol><li>QKDServer_pkey.pem</li></ol>     | 4) QKDServer_pkey.pem                    |  |  |  |  |
| <pre>5) QKD_Centauris_CA.pem</pre>       | 5) QKD_Centauris_CA.pem                  |  |  |  |  |
| 6) Senetas_CA.pem                        | 6) Senetas_CA.pem                        |  |  |  |  |
| <ol><li>7) enc-alice-key.pem</li></ol>   | 7) enc-alice-key.pem                     |  |  |  |  |
| 8) enc-alice.pem                         | 8) enc-alice.pem                         |  |  |  |  |
| 9) enc-bob-key.pem                       | 9) enc-bob-key.pem                       |  |  |  |  |
| 10) enc-bob.pem                          | 10) enc-bob.pem                          |  |  |  |  |
| <pre>11) eqkd_server_cert.pem</pre>      | <pre>11) eqkd_server_cert.pem</pre>      |  |  |  |  |
| <pre>12) eqkd_server_cert_pkey.pem</pre> | <pre>12) eqkd_server_cert_pkey.pem</pre> |  |  |  |  |
| <pre>13) kms-master-key.pem</pre>        | 13) kms-master-key.pem                   |  |  |  |  |
| <pre>14) kms-master.pem</pre>            | 14) kms-master.pem                       |  |  |  |  |
| <pre>15) kms-slave-key.pem</pre>         | 15) kms-slave-key.pem                    |  |  |  |  |
| 16) kms-slave.pem                        | 16) kms-slave.pem                        |  |  |  |  |
|                                          |                                          |  |  |  |  |
| Please select an file (between 1 and 16) | Please select an file (between 1 and 16) |  |  |  |  |
| 4                                        | 3                                        |  |  |  |  |
| Key loaded                               | Key loaded                               |  |  |  |  |
| <u> </u>                                 |                                          |  |  |  |  |

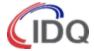

#### **Set Server Certificate and Key**

#### Verify

| admin> encryptor                                                                                                    |               |                    |  |  |  |
|----------------------------------------------------------------------------------------------------|---------------|--------------------|--|--|--|
| CONSUMER NAME                                                                                                    | CERT FILE     | KEY_FILE           |  |  |  |
| centaurisA                                                                                                    | QKDServer.pem | QKDServer_pkey.pem |  |  |  |
| TRUSTED CAs                                                                                                    |               |                    |  |  |  |
| /C=AU/O=Organisation/CN=CommonName/UID=1596540857 /C=AU/ST=Victoria/L=Melbourne/O=Org/OU=Security/CN=CN60100A0EAC /C=CH/ST=Geneva State/L=Geneva/O=ID Quantique/OU=Security /C=CH/ST=Geneva/L=Geneva/O=ID Quantique/OU=QuantumSafe/CN=KME1 /C=US/O=Test/CN=CommonName/UID=1596746584/ST=MA/OU=Test admin> |               |                    |  |  |  |

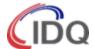

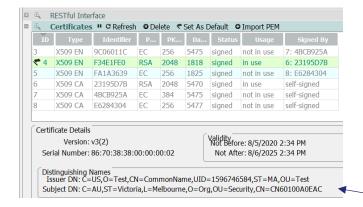

1) We need to copy the Subject DN from the client certificate to configure in KEMS Consumer (copy/paste won't work here)

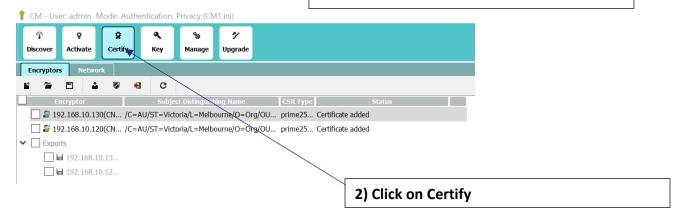

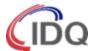

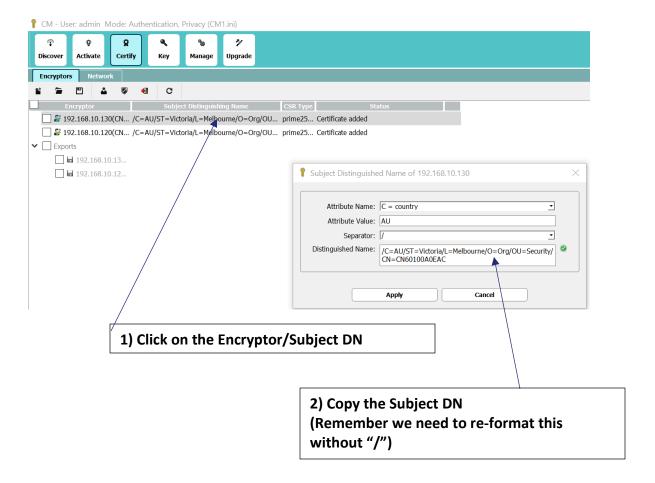

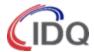

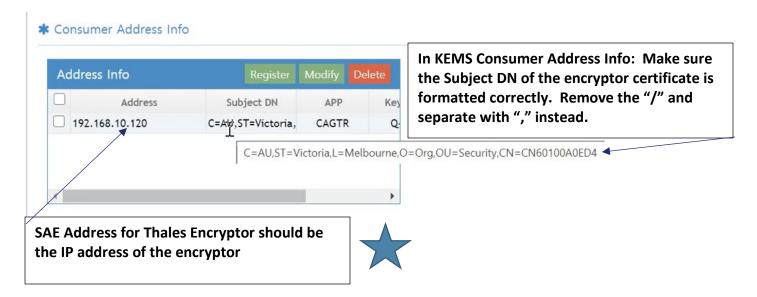

#### **eQKD Statistics**

Use the eQKD statistics to verify successful key ingestion using ETSI

#### Statistics:

The statistics and current status displays relevant details for the current QKD connection. The egress key status should read CNET keys during normal operation.

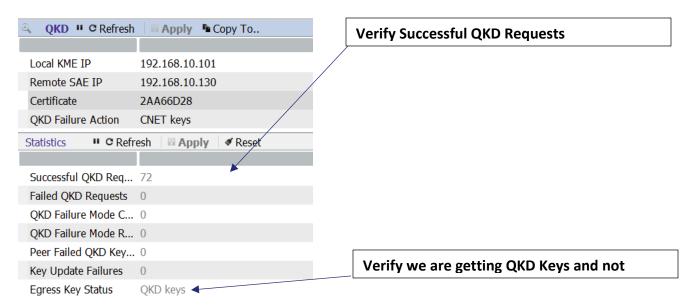

**End of Configuration Document**